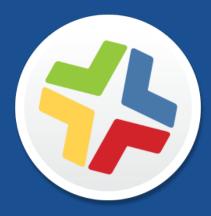

# **Casper Suite Release Notes**

Version 9.92

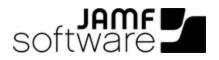

JAMF Software, LLC © 2016 JAMF Software, LLC. All rights reserved.

JAMF Software has made all efforts to ensure that this guide is accurate.

JAMF Software 100 Washington Ave S Suite 1100 Minneapolis, MN 55401-2155 (612) 605-6625

Under the copyright laws, this publication may not be copied, in whole or in part, without the written consent of JAMF Software, LLC.

Apache Tomcat and Tomcat are trademarks of the Apache Software Foundation.

Apple, the Apple logo, and OS X are trademarks of Apple Inc., registered in the U.S. and other countries.

The CASPER SUITE, COMPOSER<sup>®</sup>, the COMPOSER Logo<sup>®</sup>, JAMF SOFTWARE<sup>®</sup>, the JAMF SOFTWARE Logo<sup>®</sup>, RECON<sup>®</sup>, and the RECON Logo<sup>®</sup> are registered or common law trademarks of JAMF SOFTWARE, LLC in the U.S. and other countries.

Intel is a registered trademark of the Intel Corporation in the U.S. and other countries.

IOS is a trademark or registered trademark of Cisco in the U.S. and other countries.

Oracle and Java are registered trademarks of Oracle and/or its affiliates. Other names may be trademarks of their respective owners.

All other product and service names mentioned are the trademarks of their respective companies.

## Contents

#### 4 What's New in This Release

6 Installation
6 Preparing to Upgrade
6 Functionality Changes and Other Considerations
10 Upgrading the JSS
12 Upgrading the JSS Host Server to OS X Server v10.11

#### 13 Deprecations and Removals

14 Bug Fixes and Enhancements14 Documentation14 jamf binary14 JAMF Software Server15 Recon

#### 16 Known Issues

## What's New in This Release

#### **Apple School Manager Integration**

- You can now integrate the JSS with Apple School Manager. You can do the following when configuring an instance of Apple School Manager:
  - Sync the JSS with Apple School Manager to automatically update user and class information in the JSS at a scheduled time.
  - Choose user inventory information as criteria for matching imported users from Apple School Manager with existing users in the JSS.

To access these features in the JSS, navigate to **Settings** > **Mobile Device Management** > **Apple Education Support** > click the **Apple School Manager** tab.

For more information, see the <u>Integrating with Apple School Manager to Support Apple's Education</u> <u>Features Using the Casper Suite</u> technical paper and <u>Apple School Manager Help</u> documentation.

- You can automatically create new users in the JSS by importing users from Apple School Manager. You can select the following options when importing users:
  - Match to an existing user in the JSS—Appends information to the Roster category of user inventory information for an existing user in the JSS.
  - Create a new user in the JSS—Automatically creates a new user in the JSS in the Users tab.

To access this feature in the JSS, navigate to **Users** > Leave the Search field blank and press Enter > click **Import**.

• You can automatically create new classes in the JSS by importing classes from Apple School Manager. When importing a class, you also import the users associated with the class.

To access this feature in the JSS, navigate to Mobile Devices > Classes > click Import.

#### **Apple Education Support Enhancements**

You can now enable user images as part of Apple Education Support. Enabling user images allows you to do the following:

- Display a user image (such as a student photo) in Apple's Classroom app and on the login screen for Shared iPad.
- Display a user image in the inventory information for each user.

To access this feature in the JSS, navigate to **Settings** > **Mobile Device Management** > **Apple Education Support.** 

For step-by-step instructions on preparing to use user images, see the <u>Integrating with Apple School</u> <u>Manager to Support Apple's Education Features Using the Casper Suite</u> technical paper.

#### Additional Enhancements and Features

• iOS and OS X inventory fields are now consistent across Inventory Display Preferences, Smart Groups, Static Groups, Advanced Searches and the API.

- A new Audit Logs tab is available by navigating to a computer or mobile device's inventory record and clicking the History tab.
- Additional inventory field and display preferences options have been added for computers and mobile devices.
- Groups of mobile devices can now be sent the **Unmanage Institutionally Owned Device** MDM command.
- Multiple versions of the same in-house app may now be scoped to a device and the JSS will deploy the most recent version of the in-house app.
- VPP Accounts now refresh app descriptions, names, and icons once a week.
- You can now choose to receive an email notification when a VPP token is approaching its expiration date.

For a complete list of deprecations, removals, bug fixes, and enhancements, see the <u>Deprecations</u> and <u>Removals</u> and the <u>Bug Fixes and Enhancements</u> sections.

To view a complete list of the feature requests implemented in v9.92, go to:

https://jamfnation.jamfsoftware.com/featureRequests.html?releaseID=137

Note: New privileges associated with new features in the Casper Suite are disabled by default.

## Installation

### **Preparing to Upgrade**

To ensure the upgrade goes as smoothly as possible, review the best practices, tips, and considerations explained in the following Knowledge Base articles:

- <u>Preparing to Upgrade the JSS</u>—Explains the best practices for evaluating and preparing for an upgrade.
- <u>Upgrading the JSS in a Clustered Environment</u>—Provides step-by-step instructions for upgrading the JSS in a clustered environment.

It is also recommended that you review the <u>Functionality Changes and Other Considerations</u> section to determine if changes made to the Casper Suite since your last upgrade could impact your environment or require you to take action.

### **Functionality Changes and Other Considerations**

Depending on the version you are upgrading from, changes made to the Casper Suite since your last upgrade could impact your current environment setup or workflows.

The following table explains key changes and additions to the Casper Suite, the versions in which they were implemented, and where to get more information.

| Starting with | Change or<br>Consideration | Description                                                                                                    | Additional<br>Resources |
|---------------|----------------------------|----------------------------------------------------------------------------------------------------|-------------------------|
| v9.92         | Criteria name<br>change    | The advanced search and smart group criteria<br>Subscriber MCC will now be listed as Current<br>Carrier Network. | N/A                     |
| v9.92         | Criteria name<br>change    | The advanced search and smart group criteria<br>Subscriber MNC will now be listed as Home Carrier<br>Network.    | N/A                     |

| Starting<br>with | Change or<br>Consideration                                                    | Description                                                                                                    | Additional<br>Resources                                                                                   |
|------------------|-------------------------------------------------------------------------------|----------------------------------------------------------------------------------------------------|----------------------------------------------------------------------------------------------------|
| v9.8             | New location<br>for jamf binary                                               | The jamf binary is automatically moved from /usr<br>/sbin/jamf to its new location, /usr/local<br>/jamf/bin/jamf, during an upgrade to the<br>Casper Suite v9.8.                                                                                                    | N/A                                                                                                    |
|                  |                                                                               | During the upgrade, the database is scanned for<br>packages, scripts, and extension attributes that<br>reference the previous location of the binary. If<br>items are found, notifications are displayed in the<br>JSS after the upgrade is complete. These items<br>need to be modified to reference the new location<br>of the binary, which can be done in the JSS by<br>clicking the notifications.<br>Items that are not stored in the database and                                                                      |                                                                                                    |
|                  |                                                                               | reference the previous location of the binary need<br>to be modified to reference the new location.                                                                                                    |                                                                                                    |
| v9.8             | Change in the<br>removal of<br>devices from<br>DEP                            | The JSS can no longer be used to remove a device<br>from Apple's Device Enrollment Program (DEP). Go<br>to the <u>Apple Deployment Programs</u> website to<br>remove the device.                                                                                                    | N/A                                                                                                    |
| v9.73            | Recommended<br>update of<br>encryption<br>ciphers for<br>HTTPS<br>connections | If you are upgrading the Casper Suite v9.72 or<br>earlier, you must update the list of encryption<br>ciphers for HTTPS connections in order to<br>remediate a known security vulnerability.                                                                                                    | <u>Configuring</u><br><u>Supported</u><br><u>Ciphers for</u><br><u>Tomcat HTTPS</u><br><u>Connections</u> |
| v9.7             | Wildcard<br>character<br>changes for<br>smart groups                          | The JSS v9.7 or later no longer recognizes the percent sign (%) as a wildcard character for smart group criteria. The percent sign is now recognized as a literal character.                                                                                                    | N/A                                                                                                    |
|                  |                                                                               | Remove the percent sign from the smart group<br>criteria and change the operator to "like" to ensure<br>that smart group memberships are calculated<br>correctly.                                                                                                    |                                                                                                    |
| v9.7             | Application<br>deletion<br>limitation in<br>restricted<br>software            | An application can be deleted only if using the<br>Restrict exact process name option. If you edit a<br>restricted software record created using the<br>Casper Suite v9.66 or earlier, the Restrict exact<br>process name checkbox will be selected<br>automatically if the Delete application option is<br>enabled. This could cause the existing restricted<br>software record to behave differently. For<br>example, any wildcard character (*) used in the<br>Process Name field will function as a literal<br>character. | N/A                                                                                                    |

| Starting<br>with | Change or<br>Consideration                                                  | Description                                                                                                    | Additional<br>Resources                                                                                                    |
|------------------|-----------------------------------------------------------------------------|----------------------------------------------------------------------------------------------------|----------------------------------------------------------------------------------------------------|
| v9.51            | Modified<br>support for OS<br>X v10.5 and<br>v10.6                          | Features implemented in the Casper Suite v9.51 or<br>later are no longer supported on computers with<br>OS X v10.5 and v10.6.<br>Workflows implemented prior to v9.51 will<br>continue to function, but they may require earlier<br>versions of the client applications.                                                                                                    | "Requirements"<br>section in the<br><i>Casper Suite</i><br><i>Administrator's</i><br><i>Guide</i>                                |
| v9.5             | App<br>distribution<br>allowed with<br>App Store<br>restrictions<br>enabled | Apps can be distributed to mobile devices with iOS<br>7 or later even when the App Store is restricted on<br>those devices.<br>To do this, you must redistribute iOS configuration<br>profiles that have the <b>Allow installing apps</b><br>checkbox deselected in the Restrictions payload.                                                                                                    | Distributing<br>Apps to Mobile<br>Devices with<br>App Store<br>Restrictions<br>After<br>Upgrading to<br>the JSS v9.5 or<br>Later |
| v9.3             | User<br>management<br>and VPP<br>integration                                | The JSS can be configured to integrate with VPP,<br>and users can be managed from the <b>Users</b> tab in<br>the JSS.<br>To take advantage of this functionality, you must<br>first complete the user migration process.                                                                                                    | <u>Migrating Users</u>                                                                                                    |
| v9.21            | Distribution of<br>signed iOS<br>configuration<br>profiles from<br>Apple    | Signed iOS configuration profiles from Apple can be uploaded to the JSS and distributed.                                                                                                    | Distributing a<br>Signed<br>Configuration<br>Profile from<br>Apple                                                               |
| v9.1             | Enrollment<br>profile<br>requirements<br>for iOS 7 or<br>later              | Enrollment profiles created using the Casper Suite<br>v9.0 or earlier cannot be used to enroll mobile<br>devices with iOS 7 or later.<br>If you plan to enroll devices with iOS 7 or later,<br>create a new enrollment profile using the Casper<br>Suite v9.1 or later.<br><b>Note:</b> Mobile devices enrolled with the Casper<br>Suite v9.0 or earlier using an enrollment profile do<br>not need to be re-enrolled when upgraded to iOS<br>7. | "Enrollment<br>Profiles"<br>section in the<br><i>Casper Suite</i><br><i>Administrator's</i><br><i>Guide</i>                      |
| v9.0             | Deprecation of<br>support for<br>custom reports                             | Custom reports are no longer supported and are not migrated during an upgrade from v8.x.                                                                                                    | N/A                                                                                                    |
| v9.0             | Loss of certain<br>of Managed<br>Preferences                                | Due to a change in the way that Managed<br>Preferences work in v9.x, two types of Managed<br>Preferences are lost when upgrading from v8.x.                                                                                                    | Managed<br>Preferences<br>and Upgrading<br>to the JSS v9.0<br>or Later                                                           |

| Starting with | Change or<br>Consideration                                                                | Description                                                                                                    | Additional<br>Resources                                          |
|---------------|-------------------------------------------------------------------------------------------|----------------------------------------------------------------------------------------------------|------------------------------------------------------------------|
| v9.0          | Deprecation of<br>support for<br>smart groups<br>with certain<br>criteria                 | The JSS no longer supports smart groups that<br>contain "Version" and "Title" criteria listed in that<br>order. It is recommended that you switch the order<br>to "Title"–"Version" before upgrading from v8.x.                                                                                                    | Switching the<br>Order of Smart<br>Group Criteria                |
| v9.0          | API<br>improvements                                                                       | Earlier versions of the JSS API returned<br>inconsistent values, making it difficult to compare<br>values and maintain consistency. Several changes<br>have been made to improve this.                                                                                                    | Improvements<br>in the JSS API<br>v9.0                           |
| v8.72         | Deprecation of<br>enrollment<br>profiles<br>downloaded<br>from v8.71 or<br>earlier        | Enrollment profiles downloaded from the Casper<br>Suite v8.71 or earlier cannot be used to enroll<br>mobile devices with v8.72 or later.<br>Re-download any enrollment profiles that were<br>downloaded with v8.71 or earlier. Use the newly<br>downloaded versions to enroll mobile devices with<br>v8.72 or later. | N/A                                                              |
| v8.3          | MDM profile<br>distribution<br>required for<br>app<br>management<br>on certain<br>devices | An MDM profile that supports app management<br>must be distributed via the Self Service web clip to<br>managed iOS 4 devices that are upgraded to iOS 5<br>or later.                                                                                                    | <u>Distributing</u><br><u>Updated MDM</u><br><u>Profiles</u>     |
| v8.3          | Recommended<br>enablement of<br>certificate-<br>based<br>authentication                   | If you are upgrading the Casper Suite v8.2x or<br>earlier, it is recommended that you enable<br>certificate-based authentication. Doing so ensures<br>that device certificates on OS X computers are<br>valid.                                                                                                    | Certificate-<br>Based<br>Authentication<br>for OS X<br>Computers |

## Upgrading the JSS

This section explains how to upgrade the JSS using the JSS Installers. If the JSS host server does not meet the JSS Installer requirements, you can install the JSS manually using the instructions in the "<u>Manually Installing the JAMF Software Server</u>" technical paper.

#### **Installed Components**

The following components are installed on the JSS host server by the JSS Installer:

- JSS web application
- JSS Database Utility
- Apache Tomcat

To find out which version of Tomcat will be installed, see the <u>Apache Tomcat Version Installed by the</u> <u>JSS Installer</u> Knowledge Base article.

**Note**: To take full advantage of all new features, bug fixes, and enhancements available in the Casper Suite, it is recommended that you use the latest version of the JSS and the client applications. To upgrade the client applications, simply replace the existing applications with the latest version.

#### **JSS Installer Requirements**

#### **JSS Installer for Mac**

To use the JSS Installer for Mac, you need a Mac computer with:

- A 64-bit capable Intel processor
- 2 GB of RAM
- 400 MB of disk space available
- OS X v10.7–v10.11
- OS X Server (recommended)
- Java SE Development Kit (JDK) 1.7 or 1.8 for Mac OS X You can download the JDK from: http://www.oracle.com/technetwork/java/javase/downloads/jdk8-downloads-2133151.html
- Java Cryptography Extension (JCE) Unlimited Strength Jurisdiction Policy Files 1.7 or 1.8 You can download the JCE from: <u>http://www.oracle.com/technetwork/java/javase/downloads/jce8-download-2133166.html</u>
- MySQL Enterprise Edition 5.5.x or 5.6.x (recommended), or MySQL Community Server 5.5.x or 5.6.x, available at:<u>https://www.mysql.com/downloads/</u>
- Ports 8443 and 9006 available

#### **JSS Installer for Linux**

To use the JSS Installer for Linux, you need a server with:

- A 64-bit capable Intel processor
- 2 GB of RAM
- 400 MB of disk space available
- One of the following operating systems:
  - Ubuntu 12.04 LTS Server (64-bit)
  - Ubuntu 14.04 LTS Server (64-bit)
  - Red Hat Enterprise Linux (RHEL) 6.4, 6.5, 6.6, or 7.0
- Open Java Development Kit (OpenJDK) 7 or 8
   For installation information, go to <u>http://openjdk.java.net/install/</u>.
- MySQL Enterprise Edition 5.5.x or 5.6.x (recommended), or MySQL Community Server 5.5.x or 5.6.x, available at:<u>https://www.mysql.com/downloads/</u>
- Ports 8443 and 8080 available

#### **JSS Installer for Windows**

To use the JSS Installer for Windows, you need a server with:

- A 64-bit capable Intel processor
- 2 GB of RAM
- 400 MB of disk space available
- Windows Server 2008 R2 (64-bit), Windows Server 2012 (64-bit), or Windows Server 2012 R2 (64-bit)
- Java SE Development Kit (JDK) 1.7 or 1.8 for Windows x64
   You can download the JDK from: <u>http://www.oracle.com/technetwork/java/javase/downloads/jdk8-downloads-2133151.html</u>
- Java Cryptography Extension (JCE) Unlimited Strength Jurisdiction Policy Files 1.7 or 1.8 You can download the JCE from: <u>http://www.oracle.com/technetwork/java/javase/downloads/jce8-download-2133166.html</u>
- MySQL Enterprise Edition 5.5.x or 5.6.x (recommended), or MySQL Community Server 5.5.x or 5.6.x, available at:<u>https://www.mysql.com/downloads/</u>
- Ports 8443 and 8080 available

#### Upgrading the JSS from v8.x to v9.x

In addition to the changes explained in the <u>Functionality Changes and Other Considerations</u> section, there are a few things to be aware of when upgrading from v8.x to v9.x.

#### Time to Upgrade

The amount of time it takes to upgrade the JSS has increased due to the number of changes and improvements in the JSS v9.x. The amount of time it takes depends on the size of the database and the number of features that are utilized.

In general, it is recommended that you upgrade the JSS during non-business hours.

#### **Upgrade Failures**

If an upgrade fails, do not downgrade. Contact JAMF Software Support.

#### Upgrading from v8.64 or Earlier

When upgrading from v8.64 or earlier, first upgrade to v8.73.

- 1. Upgrade the JSS to v8.73.
- 2. Ensure that the upgrade was successful.
- 3. Back up the database.
- 4. Upgrade to v9.x. See the <u>Upgrading the JSS</u> section.

#### Rescheduling Database Backups

If database backups were scheduled using the JSS Database Utility v8.2, it is recommended that you reschedule them using the JSS Database Utility from the target version.

For more information, see the JSS installation and configuration guide for the appropriate platform.

#### **Upgrading the JSS**

Use the following instructions to upgrade a JSS hosted on Mac or Linux. To upgrade a JSS hosted on Windows, see "Upgrading the JSS" in the <u>JSS Installation and Configuration Guide for Windows</u>.

- 1. Back up the current database using the JSS Database Utility.
- 2. Copy the most current version of the JSS Installer for your platform to the server.
- 3. Double-click the installer and follow the onscreen instructions to complete the upgrade.

### Upgrading the JSS Host Server to OS X Server v10.11

This section explains how to upgrade the JSS host server from OS X Server v10.10 to v10.11.

- 1. Back up the current database.
- 2. Upgrade to OS X v10.11.
- 3. Install Java 1.8 and JCE 1.8. For instructions, see the <u>Installing Java and MySQL</u> Knowledge Base article.
- 4. Follow the instructions for upgrading the JSS.

# **Deprecations and Removals**

The following functionality has been deprecated:

Java 1.6 compatibility—Upcoming releases of the Casper Suite will be incompatible with Java 1.6. It is recommended that you start using a later version of Java.

If you need assistance with the transition to Java 1.7, or if you have questions or concerns, contact JAMF Software Support.

## **Bug Fixes and Enhancements**

### **Documentation**

Fixed an issue where the *Casper Suite Administrator's Guide* did not include all the steps require to set up DEP in the JSS

### jamf binary

[D-010097] Fixed an issue that caused the jamf binary's fix permissions command to fail to run correctly on computers with OS X v10.11.

### **JAMF Software Server**

- Fixed an issue where the JSS Setup Assistant incorrectly allowed the JSS URL to be changed for a JAMF Cloud-hosted JSS instance.
- Fixed an issue where deleting a class from Apple School Manager created a null pointer on the classes page.
- Fixed an issue where MacBook 2016 model numbers were missing.
- [D-008241] Fixed an issue that prevented an OS X computer from completing MDM enrollment if the Organization Name exceeded 64 characters in length.
- [D-008645] Fixed an issue where the JSS failed to update the name of an app assigned through VPPmanaged distribution if the app name changed after its VPP assignment was created in the JSS.
- [D-009373] Fixed an issue where the JSS failed to correctly set the TLSCertificatelsRequired key in an OS X configuration profile with a Network payload configured with Ethernet and EAP-TLS when compared to the same profile created using Profile Manager in Server app version 4.
- [D-009736] Fixed an issue where the JSS failed to correctly create an OS X configuration profile with a Network payload configured with Ethernet and EAP-TLS when compared to the same profile created using Profile Manager in Server app version 5.Fixed an issue where the JSS Setup Assistant incorrectly allowed the JSS URL to be changed for a JAMF Cloud-hosted JSS instance.
- [D-010029] Fixed an issue where the JSS sometimes failed to display a label for Filter input fields on a JSS that was hosted on the JAMF Cloud.
- [D-010201] Fixed an issue where Tomcat crashed if it was stopped through the Tomcat Manager while a database table was locked.

- [D-010250] Fixed an issue where user level profile deployments did not trigger an events API event for InstallProfile.
- [PI-002209] Fixed an issue where the MDM capability in a computer inventory search did not match.

### Recon

[D-010188] Fixed an issue where a QuickAdd package that was created with Recon v9.82 would fail with a JAMF Cloud-hosted JSS instance.

# **Known Issues**

The following issues are a result of bugs in third-party software. Defects have been filed for these bugs and are awaiting resolution.

- The InstallApplication command for a PreStage enrollment QuickAdd package is automatically deferred during the OS X Setup Assistant on computers with OS X v10.11.
- [D-004382] Tapping the URL in an email enrollment invitation on an iOS 6 device draws a blank page. Users should copy-and-paste the URL into the Safari app instead.
- [D-005532] OS X configuration profiles with a Login Window payload that is configured to deny users and groups the ability to log in fail to do so.
- [D-005882] The **Computer administrators may refresh or disable management** option in a Login Window payload of an OS X configuration profile is not applied at login.
- [D-005900] The JSS fails to install configuration profiles with a Web Clip payload on computers with OS X v10.9.
- [D-006026] The JSS fails to restrict Game Center when the **Allow use of Game Center** checkbox is deselected in the Restrictions payload in OS X configuration profiles.
- [D-006250] A customized Self Service web clip icon uploaded using the JSS will revert to the default Casper Suite icon on iOS 7 devices.
- [D-006393] The Start screen saver after: option in a Login Window payload of an OS X configuration profile is not applied on computers with OS X v10.8.4 or v10.8.5.
- [D-006662] Installed OS X configuration profiles that include a VPN payload with the Use Hybrid Authentication checkbox selected append "[hybrid]" to the group name in the VPN authentication settings on the computer, which causes group authentication to fail.
- [D-006758] iOS configuration profiles with a Single App Mode payload fail to require a passcode on supervised iOS 7 devices when the devices have a passcode and are locked.
- [D-006979] When enrolling a computer using a QuickAdd package, the QuickAdd installer incorrectly prompts users for local administrator credentials twice if the Restrict re-enrollment to authorized users only checkbox is selected.
- [D-007004] iOS configuration profiles with a cookies restriction fail to set the specified restriction and hide other cookies restrictions on the device. The restrictions that are hidden depend on the restriction specified in the profile.
- [D-007245] The configuration page fails to display correctly when enrolling a mobile device via PreStage enrollment.
- [D-007486] SMB shares sometimes fail to mount on a computer with OS X v10.9.
- [D-007511] If the option to skip the Restore page is selected for a PreStage enrollment in the JSS, the Restore page is not skipped during enrollment if the enrollment process is restarted during the Setup Assistant.
- [D-007537] Location Services are incorrectly disabled when the Allow modifying Find My Friends settings (Supervised devices only) checkbox is deselected in the Restrictions payload of an iOS configuration profile.

- [D-007628] iOS configuration profiles made available in Self Service cannot be removed manually from mobile devices with iOS 8 even when the profiles are configured to allow removal.
   Workaround: Remove the mobile device from the scope of the profile.
- [D-007638] An in-house eBook set to the "Install Automatically" distribution method will display as "Untitled" until it is opened on a mobile device.
- [D-007721] iOS configuration profiles with a Mail payload configured to log in to the app using a specified password fail to require a password after the configuration profile has been removed and redistributed to require a password on mobile devices with iOS 6.
- [D-007823] Policies configured to require users to enable FileVault 2 in a disk encryption payload fail to do so on a computer with OS X v10.10.
- [D-007825] OS X configuration profiles with a Software Update payload configured to allow installation of OS X beta releases fail to make OS X beta releases available to users.
- [D-007860] When the User value in the Exchange payload of an OS X configuration profile is an email address, an OS X Mail app user cannot authenticate and access their email on OS X v10.10 computers.
- [D-007969] Compiled configurations created with Casper Admin using the {{InstallESD.dmg}} file for OS X v10.10 fail to create a "Recovery HD" partition when the configuration is used to image computers.
- [D-008018] The JSS cannot connect to an Open Directory server hosted on OS X Server v10.10 using CRAM-MD5 authentication.
- [D-008152] End users are incorrectly prompted for an Airplay password when attempting to Airplay to a device for which an AirPlay password has been specified using an OS X configuration profile.
- [D-008167] When multiple Casper Suite disk images are mounted, the JSS Installer installs the version of the Casper Suite included in the disk image that was mounted first.
- [D-008212] If a mobile device is enrolled using a PreStage enrollment and is then re-added to the server token file (.p7m), the device becomes unassigned and the JSS incorrectly displays the device as still being in the scope of the PreStage enrollment.
- [D-008286] When VMware Fusion is closed on a client computer, the computer loses its connection with the JSS.
- [D-008309] A guest user is able to log in from the FileVault 2 login window when a configuration profile was used to disallow guest users and FileVault 2 is configured for the current or next user.
- [D-008567] When a student device with iOS 8 is focused on a website, multiple icons with the website link are displayed.
- [D-008688] OS X configuration profiles that include a Network payload configured with 802.1X authentication and the **Auto Join** checkbox selected fail to automatically connect a computer to the network after the computer leaves sleep mode.
- [D-008806] The dsconfigad binary fails to bind a computer to a directory service if the service account password contains an exclamation point (!).
- [D-008920] A policy that contains an OS X v10.10.3 installer causes a computer with OS X v10.10.2 or earlier to become unresponsive.
- [D-009110] Configuration profiles with the "Internal Disks: Allow" option disabled do not prevent the use of memory cards.

- [D-009443] Casper Focus fails to focus a student device with iOS 7 on the attention screen if the device was being focused on an app or website.
- [D-009450] An OS X configuration profile with a Password payload incorrectly enforces a number of complex characters equal to the last value used.